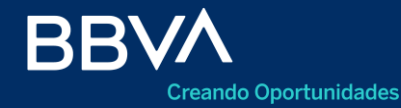

# **Transferencias Internacionales**  Comercio Exterior

Banca Online

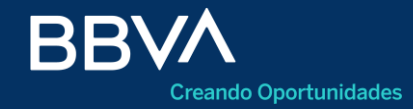

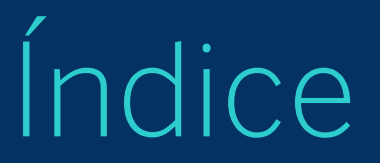

 Acceso Consulta de Transferencias Carga de Datos Básicos Carga del Beneficiario Carga de Documentación Confirmación Comprobante

### **Acceso**

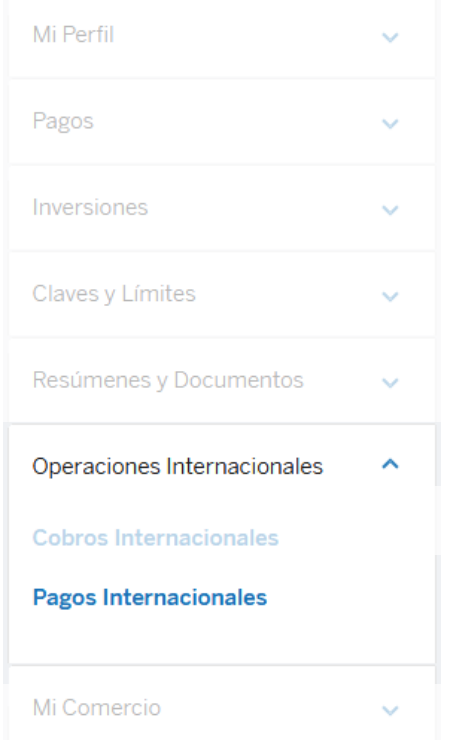

Para acceder a la consulta, se debe seguir la ruta:

#### **Operaciones Internacionales**

**Pagos Internacionales**

## **Consulta de Transferencias**

Dentro de la opción Pagos, se podrán visualizar las transferencias realizadas anteriormente

#### Comercio exterior

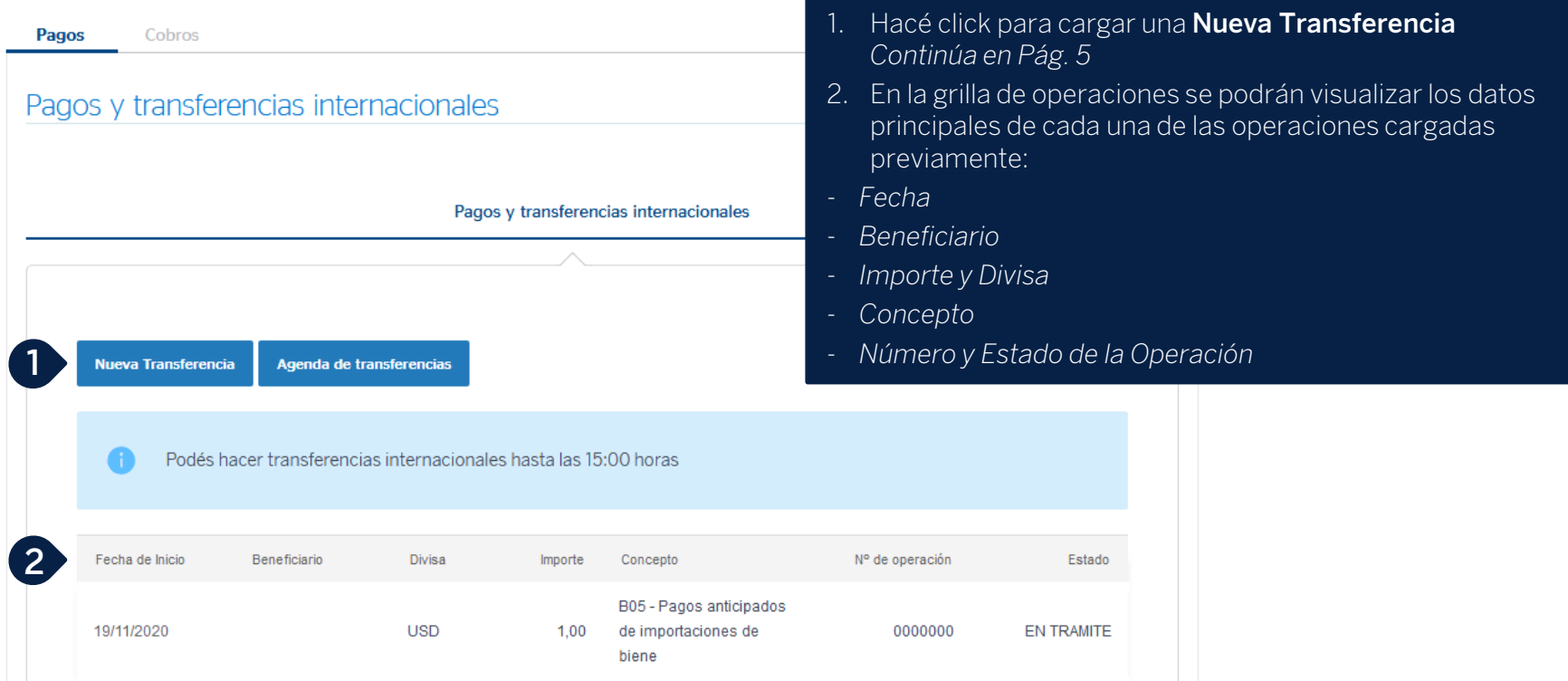

Datos Básicos

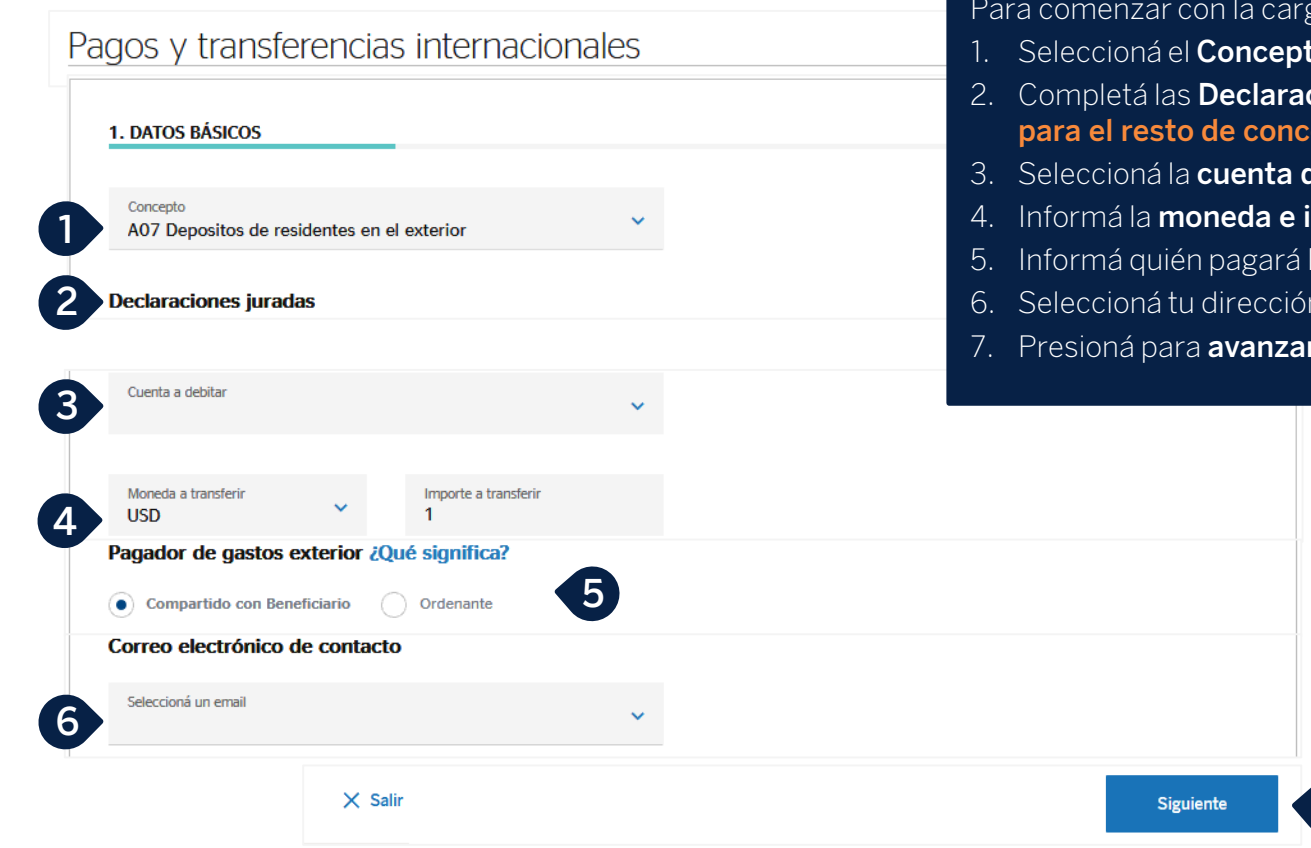

#### ga de la operación:

- **to** correspondiente
- 2. Completá las **Declaraciones Juradas (Sólo para A07, eptos adjuntar el Form LS 2149)**
- 3. Seleccioná la **cuenta de débito**
- 4. Informá la **moneda e importe a transferir**
- los gastos del exterior
- **n de correo electrónico**

**7**

7. Presioná para **avanzar**

#### Datos del Beneficiario

#### Pagos y transferencias internacionales

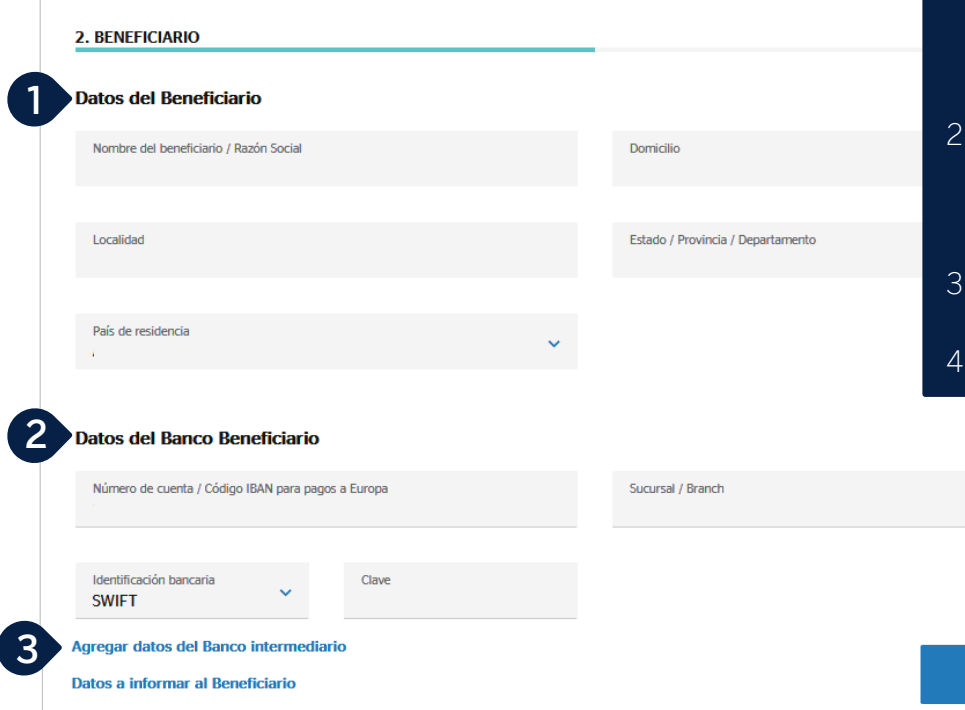

- 1. Informá los **Datos del Beneficiario**:
	- Nombre completo / Razón Social
	- Domicilio
	- Localidad
	- Estado / Provincia
	- País

#### 2. Completá los **Datos del Banco del Beneficiario**:

- Número de Cuenta
- Sucursal
- Identificación Bancaria (SWIFT / IBAN)

- 3. En caso de corresponder, completá los **Datos del Banco Intermediario**
- 4. Presioná para **Continuar**

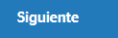

Carga de Documentación

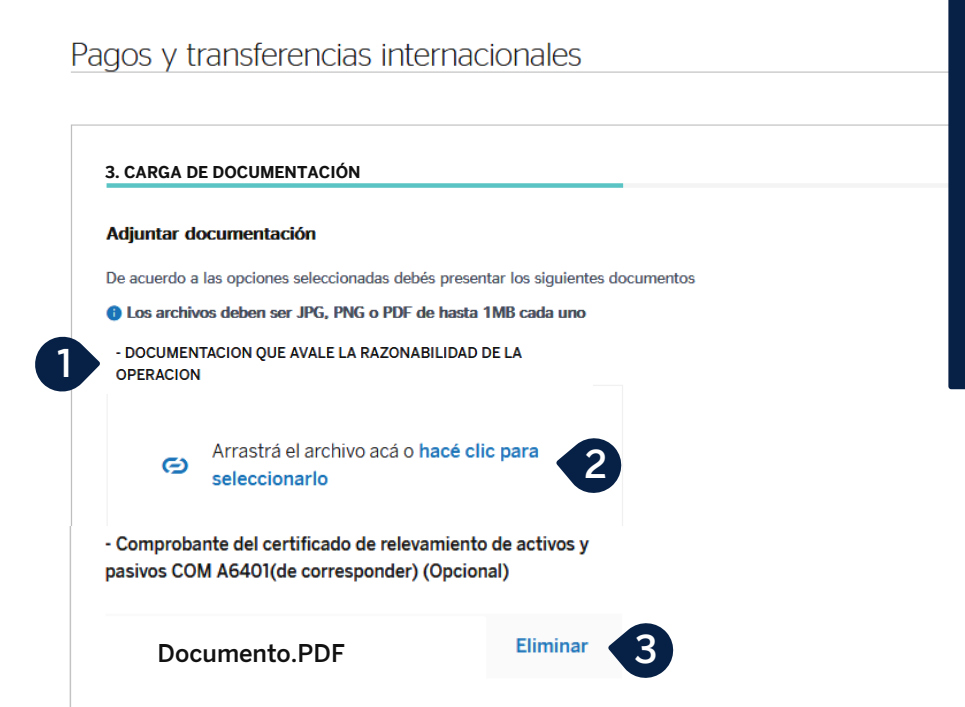

De acuerdo al concepto seleccionado, se solicitará adjuntar la documentación respaldatoria correspondiente

- 1. Consultá el Cuadro de Requisitos para ver la **documentación necesaria**
- 2. Presioná en **"Hacé clic para seleccionarlo"**, para adjuntar el documento deseado
- 3. Una vez cargado, se mostrará el documento y podés **Eliminar** el mismo en caso de desearlo
- 4. Presioná **Siguiente** para avanzar

Confirmación

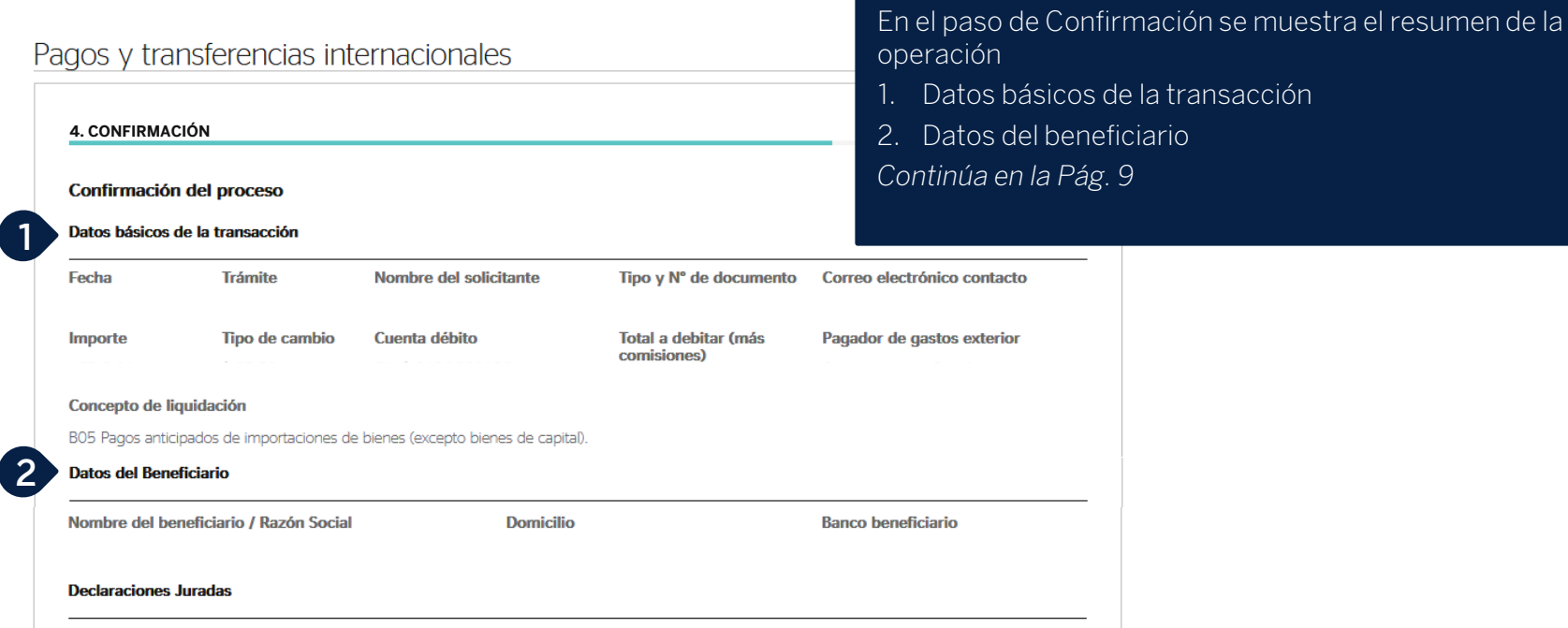

#### Confirmación

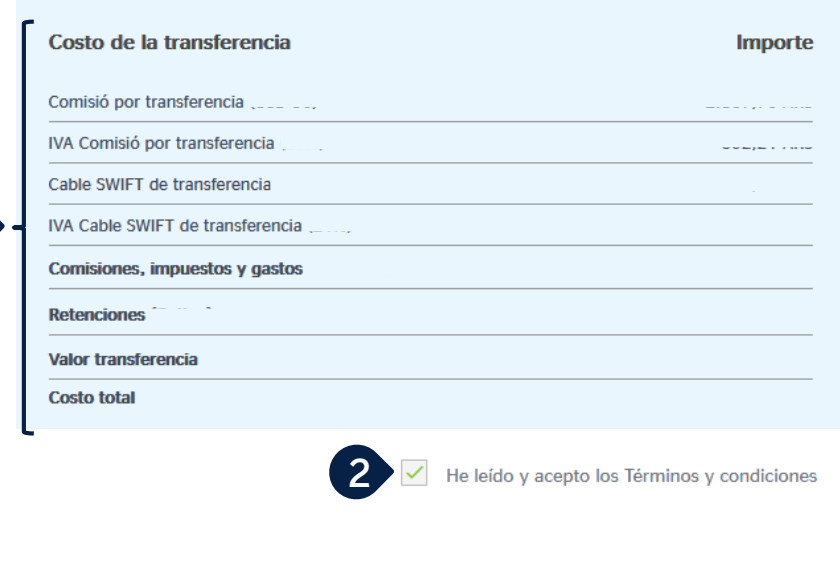

- 1. Se mostrarán los **Costos de la transferencia**, detallando las comisiones correspondientes
- 2. Aceptá los **Términos y Condiciones**
- 3. Presioná **Confirmar** para avanzar con la operación

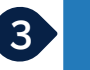

Confirmación

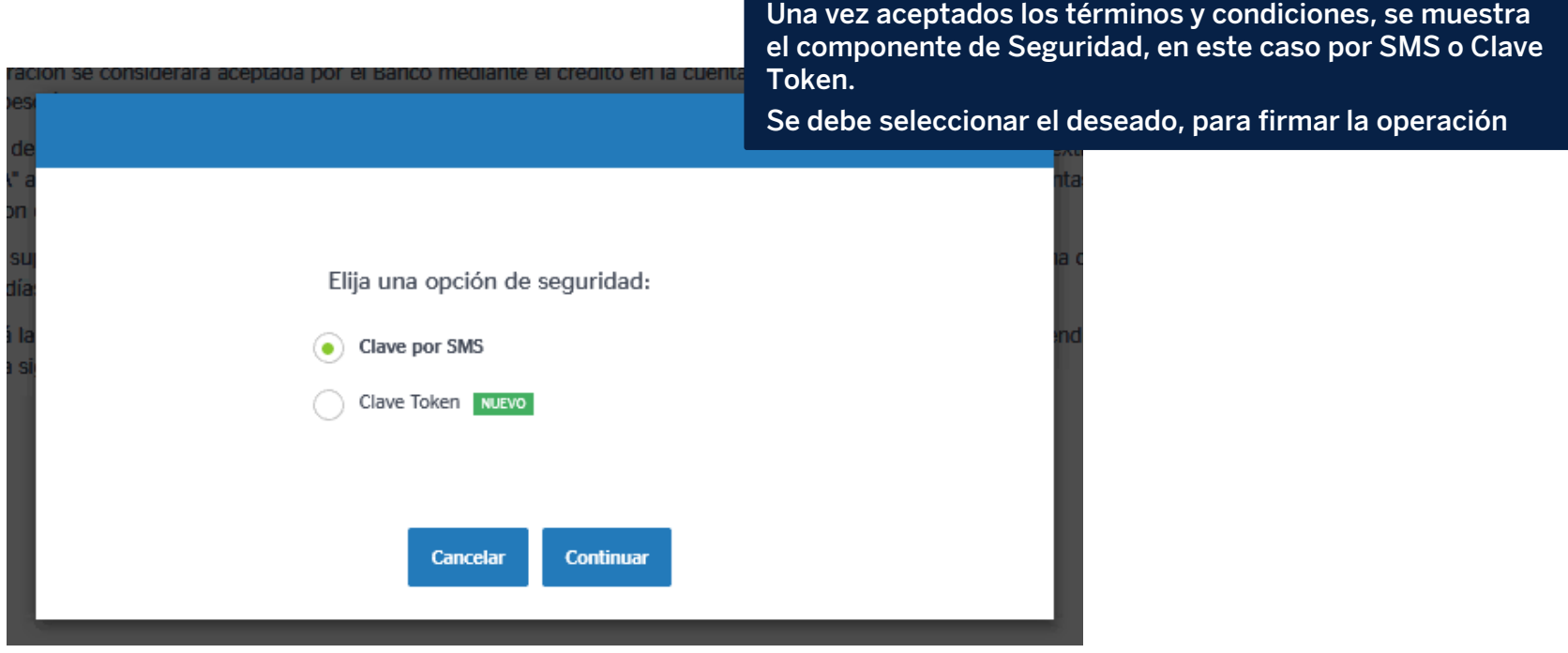

## **Comprobante**

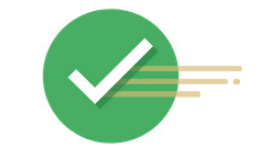

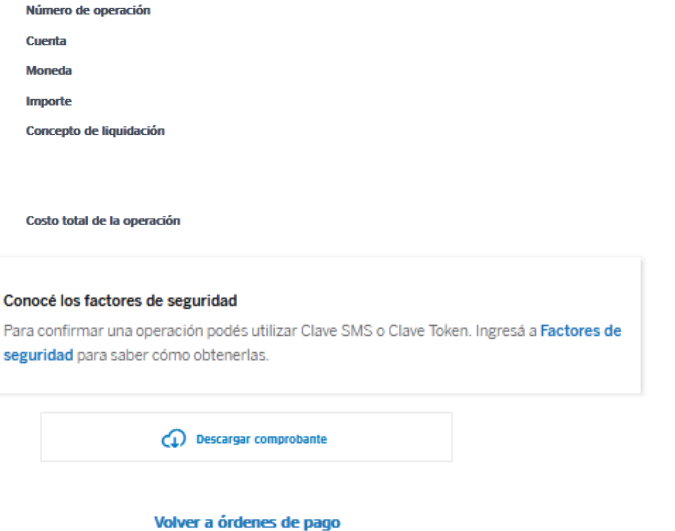

**Una vez firmada la operación, se podrá descargar el comprobante del ingreso de la operación a Comercio Exterior.**

*Además se remitirá un mail de aviso al correo de contacto*  **transferencia** realizada con éxito **informado** 

# **Muchas Gracias**

LA PRESENTE ES UN INSTRUCTIVO DE LAS OPERACIONES DESCRIPTAS SIN EFECTO VINCULANTE

EL OTORGAMIENTO DE PRODUCTOS SE ENCUENTRA SUJETO AL CUMPLIMIENTO DE LOS REQUISITOS EXIGIDOS POR EL DEPARTAMENTO DE CRÉDITOS CORRESPONDIENTE Y DEMAS CONDICIONES DE VINCULACION.

LOS ACCIONISTAS DE BANCO BBVA ARGENTINA S.A. LIMITAN SU RESPONSABILIDAD A LA INTEGRACIÓN DE LAS ACCIONES SUSCRIPTAS A LA LEY 19.550 Y LEY 25.738. CUIT 30-50000319-3. Av. Córdoba 111 Piso 31 (C1054AAA). NI LOS ACCIONISTAS MAYORITARIOS DE CAPITAL EXTRANJERO NI LOS ACCIONISTAS LOCALES O EXTRANJEROS RESPONDEN, EN EXCESO DE LA CITADA INTEGRACIÓN ACCIONARIA, POR LAS OBLIGACIONES EMERGENTES DE LAS OPERACIONES CONCERTADAS POR LA ENTIDAD FINANCIERA.